# **Perioperative - Postop Call Tracking Board**

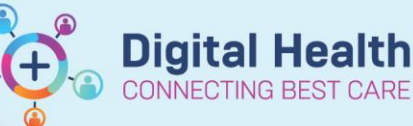

**Digital Health Quick Reference Guide** 

### **This Quick Reference Guide will explain how to:**

Manage Postop Phone Call consent and completion using the Postop Call tracking board.

## **Using the Postop Call Tracking Board**

The Postop Call tracking board is used by the DPU PACU Stage III nurse to capture a patients consent to call, the number on which to contact them, and tracking when the call has been completed. When a patient call is completed it is documented using the Surgical Follow Up Questionnaire under AdHoc forms.

## **Capturing Consent to Call on the day of surgery**

From the Perioperative Tracking Board – PACU, double-click the Status field to open Case Tracking Set Events and select the Postop Phone tab

- If consent received select **Consent to Call**. Consent to Call is indicated by a blue tick in the Call Status Column
- If the patient declines a Postop Follow-up Phone Call select **Do Not Call** as indicated with a black X. This patient will not show on the Postop Call Board
- Patient Phone Number populates from registration on arrival in iPM – this is confirmed at discharge; if the number is different document in Shared Comments by free text.

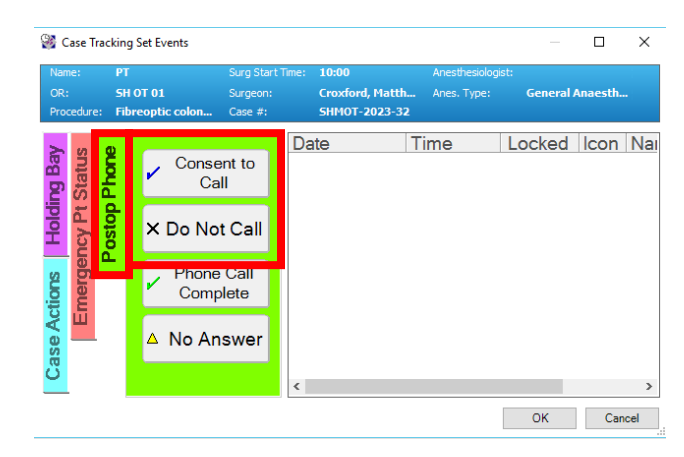

## **Completing the Postop Phone Call**

1. Open the Postop Call Tracking Board. Names and phone numbers show for patients who are to receive a Postop

Follow-up Phone Call

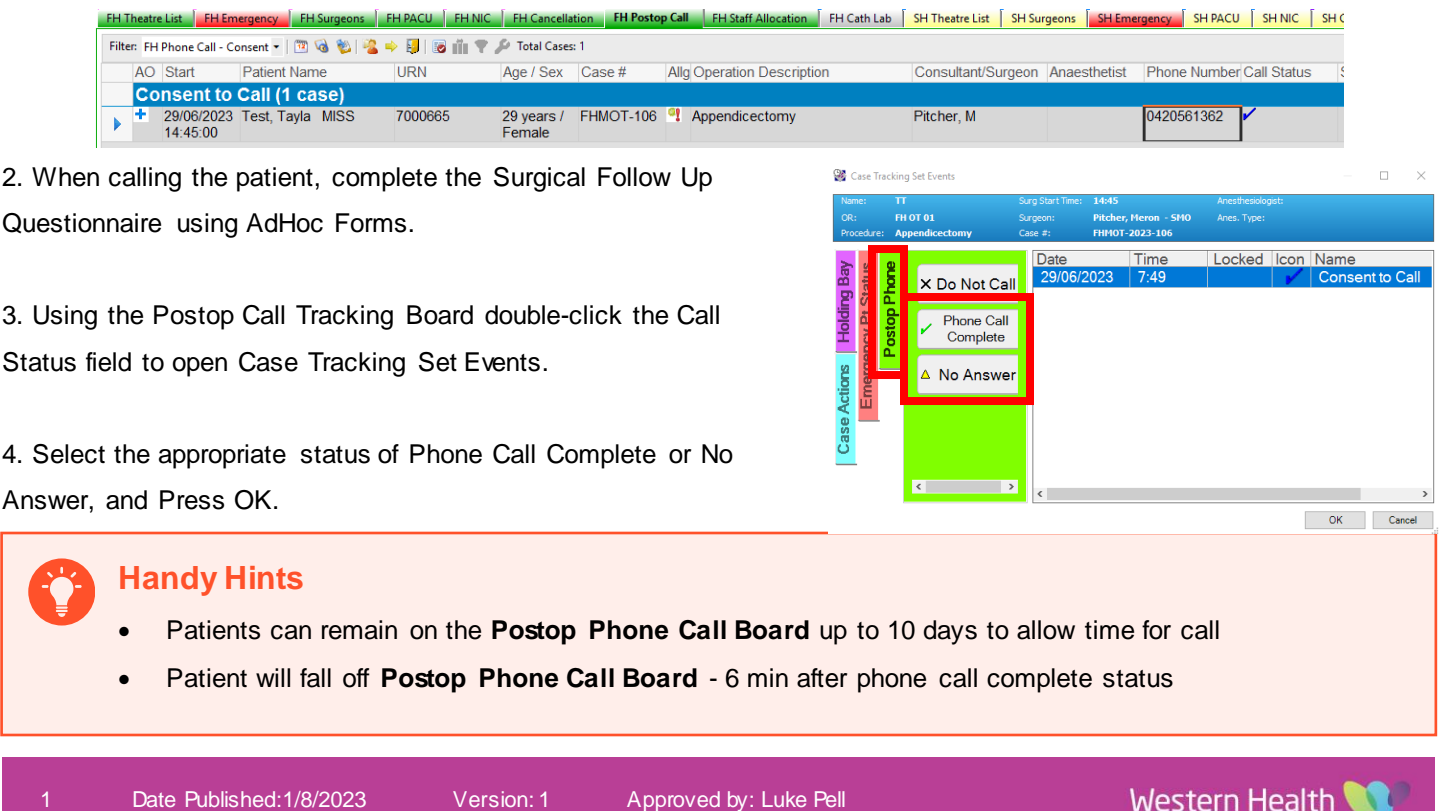